比特币(Bitcoin)作为最知名的加密货币之一,已经成为投资者和交易者的热门 选择。在本篇文章中,我们将介绍比特币交易的基本概念和步骤,帮助您了解如何 进行比特币交易。

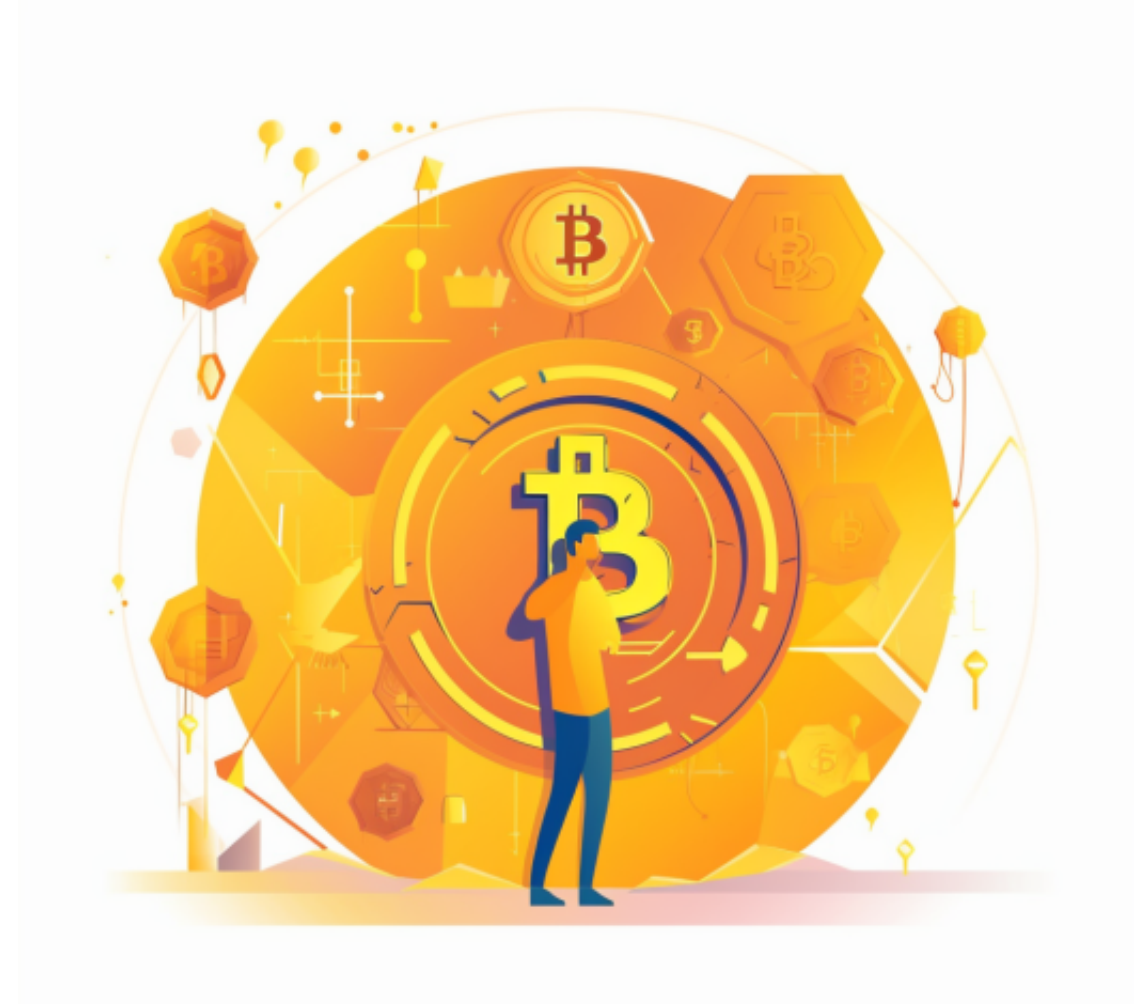

 创建比特币钱包:要开始比特币交易,您需要创建一个比特币钱包。比特币钱包 是存储比特币的数字钱包,类似于您存放现金的钱包。您可以选择使用在线钱包、 硬件钱包或软件钱包,每种钱包都有不同的优点和安全性。

 充值您的比特币钱包:在进行交易之前,您需要向您的比特币钱包充值。您可以 通过向交易所提供您的比特币地址并转账来充值您的钱包。一旦交易被确认,您的 比特币就会出现在您的钱包中。

选择交易类型:在交易所中,您可以选择不同类型的比特币交易,例如市价单、

限价单等。市价单是指以当前市场价格立即购买或出售比特币。限价单则是指您可 以设置您愿意出售或购买比特币的价格,并等待市场达到该价格时执行交易。

 下单和交易:一旦您选择了交易类型,您可以输入您想要买入或卖出的比特币数 量,并确认订单。交易所将会执行订单,并将交易结果反映在您的交易历史中。

 在选择一个可靠的比特币交易所之前,您需要进行一些调查,对于大部分投资者 来说Bitget交易平台是一个很好的选择。

在手机应用商店搜索"Bitget",或者在Bitget官网上下载APP。点击下载后,等 待下载完成。下载完成后,点击"打开"进入APP。

安装Bitget APP: 打开下载完成的Bitget APP。点击"安装"按钮, 等待安装完 成。安装完成后,点击"打开"按钮进入APP。

 注册Bitget账号:打开Bitget APP,点击"注册"按钮。填写注册信息,包括手 机号码、验证码、登录密码等。点击"注册"按钮,完成注册。

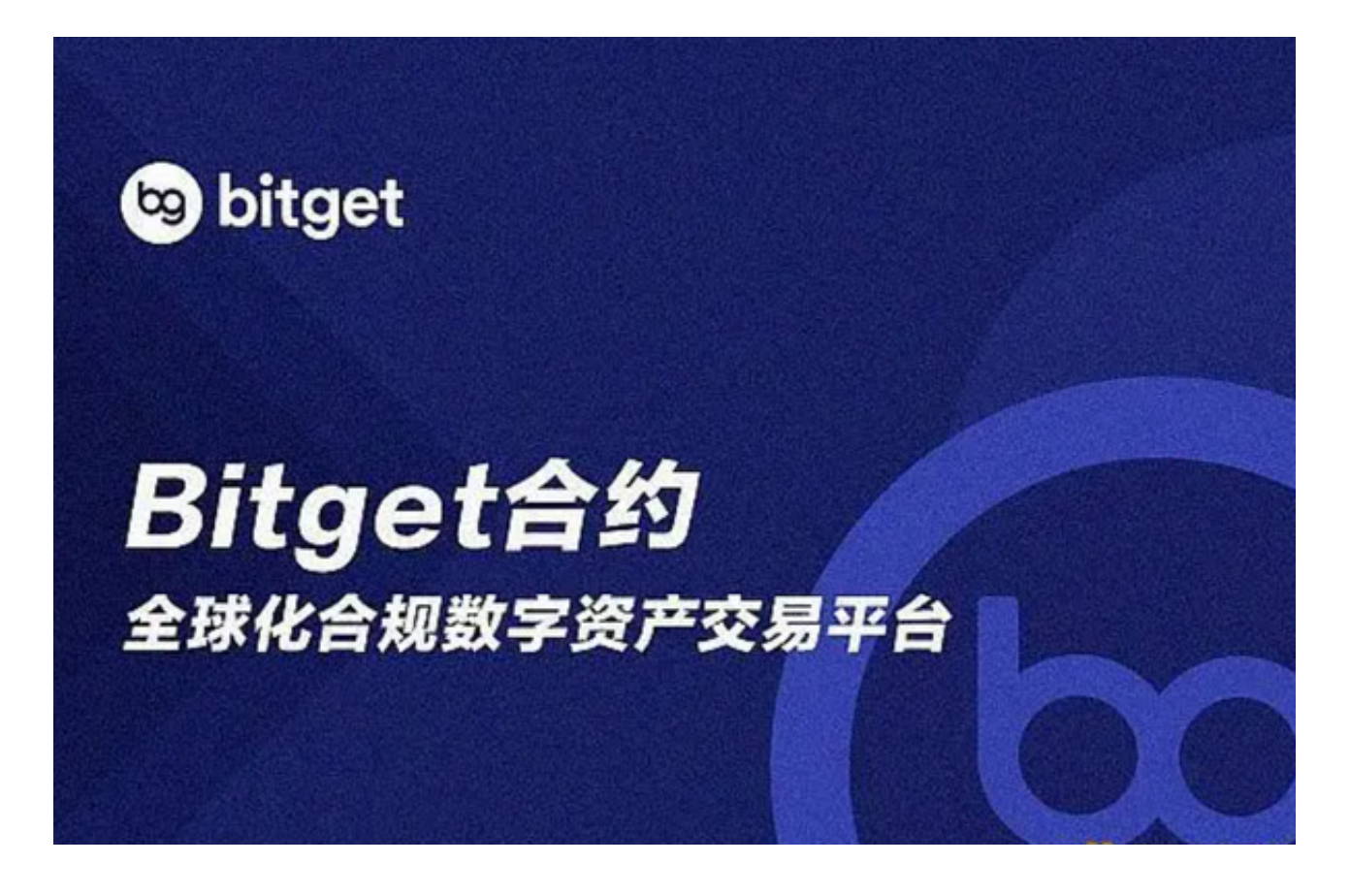

登录Bitget账号:打开Bitget

APP,输入注册时填写的手机号码和密码。点击"登录"按钮,进入Bitget账号。

 使用Bitget APP:登录Bitget账号后,可以进行数字货币的交易、充值、提现等 操作。在APP首页可以查看数字货币的行情和交易深度。在"资产"页面可以查看 自己的数字货币资产和交易记录。

 Bitget APP是一款方便用户进行数字货币交易的工具,用户可以在手机上随时随 地进行交易。下载和安装Bitget APP非常简单,只需要在应用商店搜索或者在官网 上下载即可。注册和登录Bitget账号后,用户可以进行数字货币的交易、充值、提 现等操作。